## **McAfee Endpoint Security for Mac アンインストール**

**(1)McAfee Endpoint Securityプログラムのアンインストール**

A.ターミナル画面を開きます。

Finder→アプリケーション→ユーティリティ→ターミナル

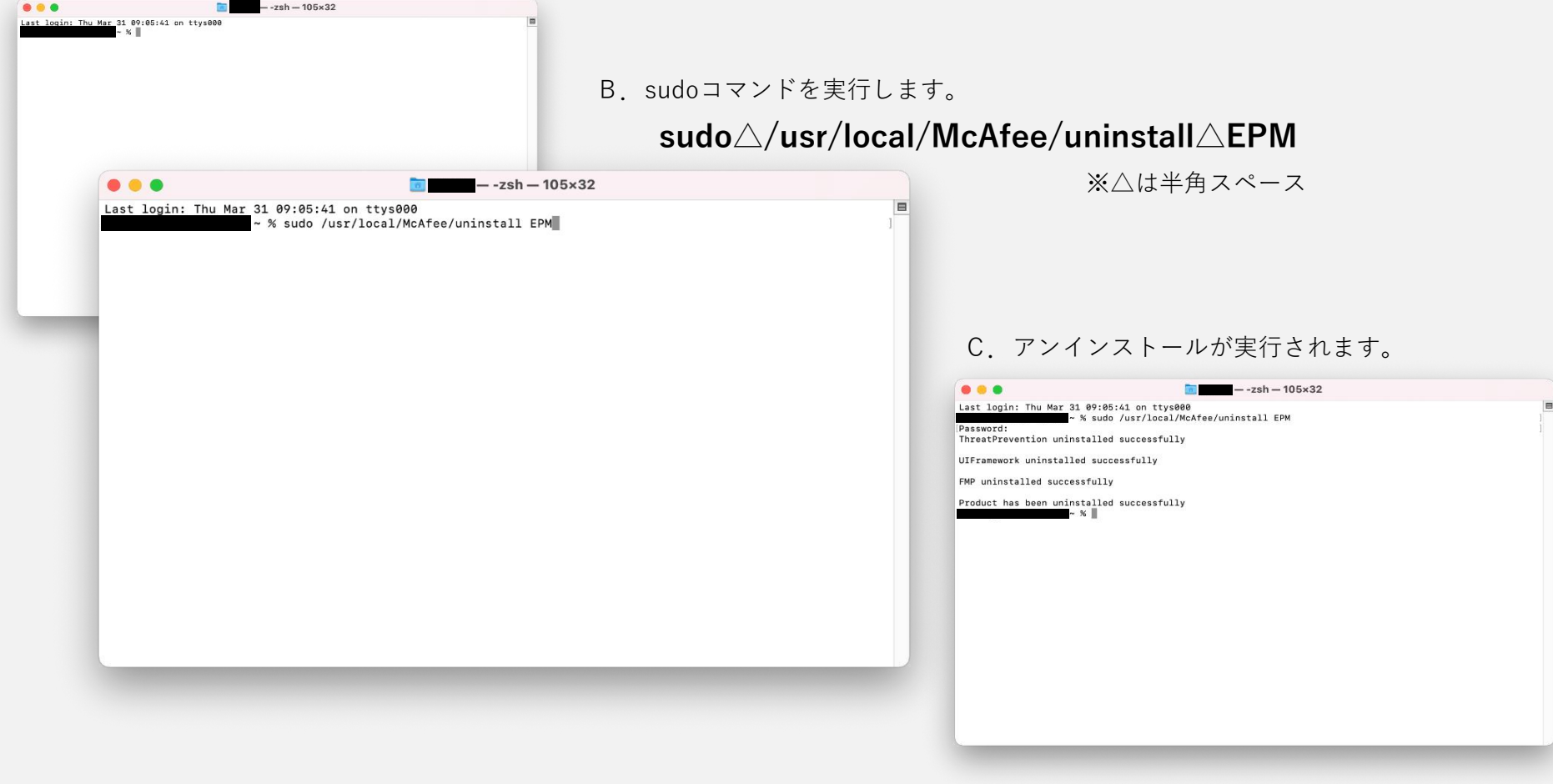

## **(2)McAfee管理エージェントプログラムのアンインストール**

A.ターミナル画面を開きます。

Finder→アプリケーション→ユーティリティ→ターミナル

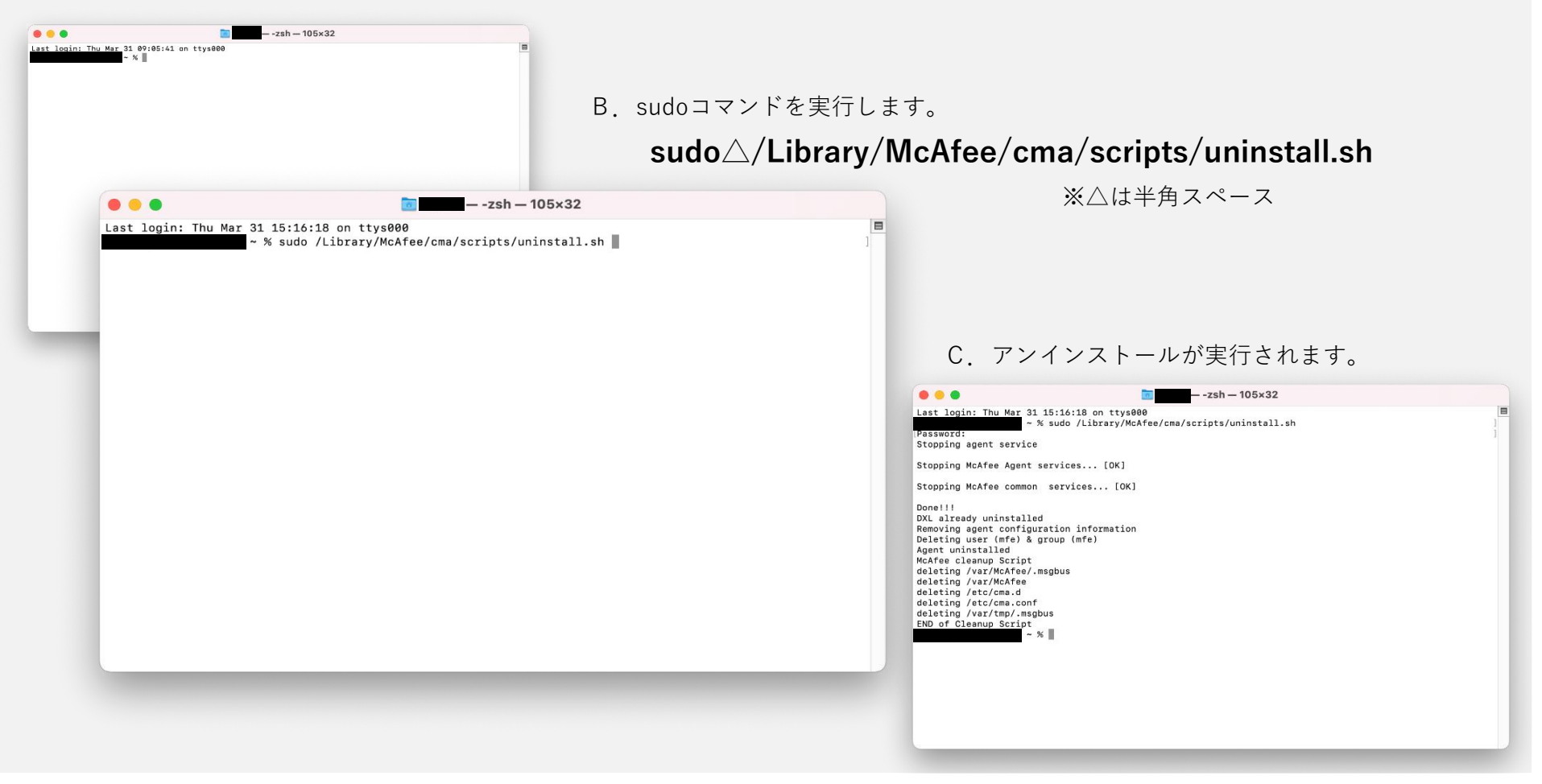